[Tomohiro Iwamoto](https://jp.community.intersystems.com/user/tomohiro-iwamoto) · 2020 8 13 7m read

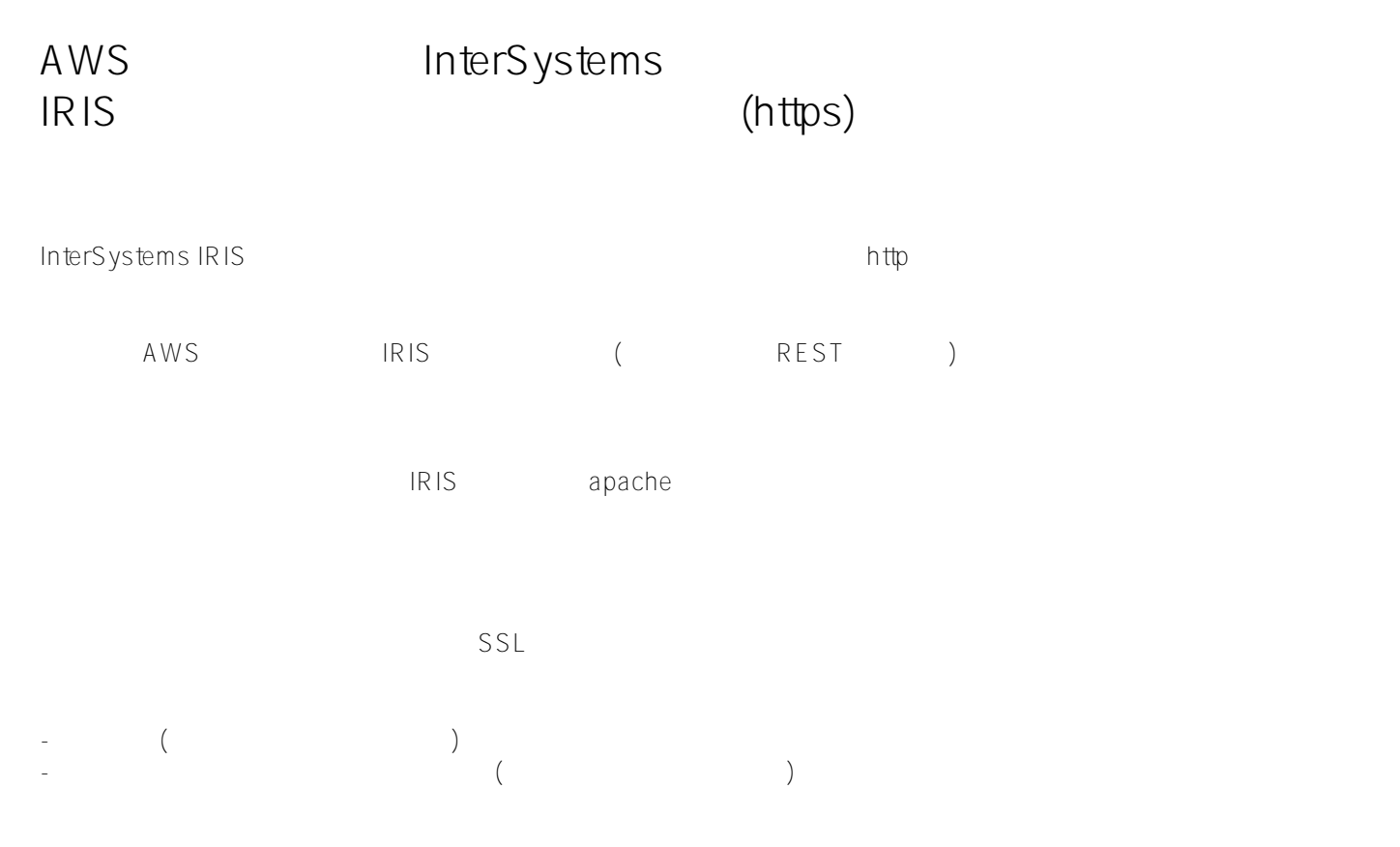

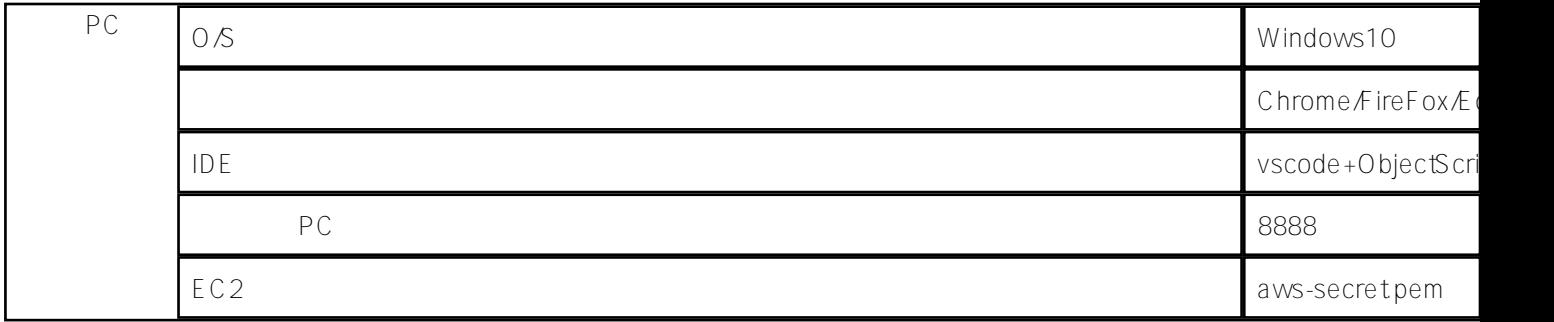

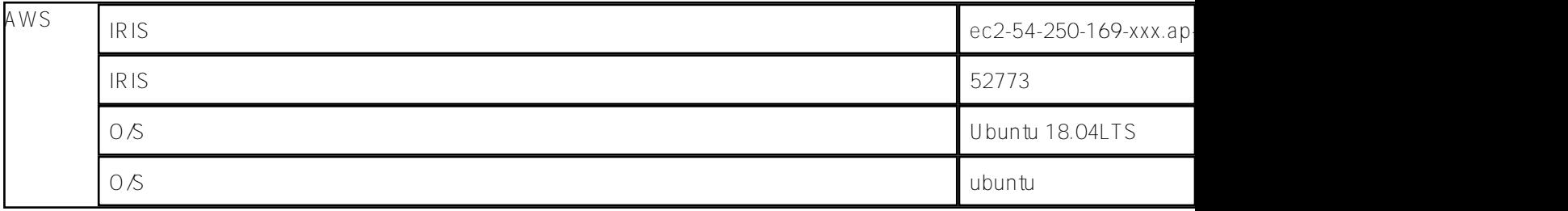

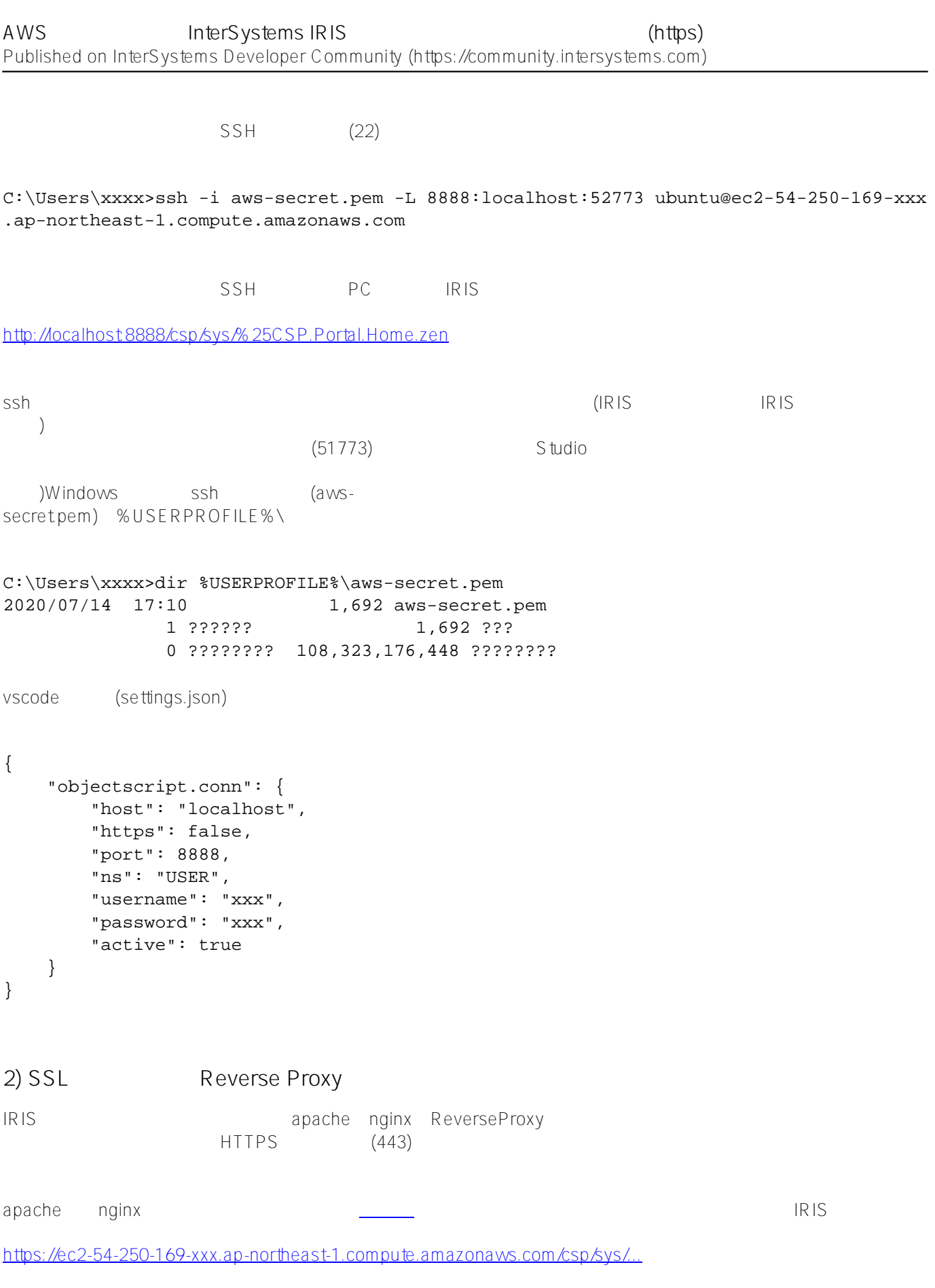

vscode (settings.json)

{

```
 "objectscript.conn": {
         "host": "ec2-54-250-169-xxx.ap-northeast-1.compute.amazonaws.com",
         "https": true,
          "port": 443,
          "ns": "USER",
         "username": "xxx",
         "password": "xxx",
         "active": true
     }
}
```
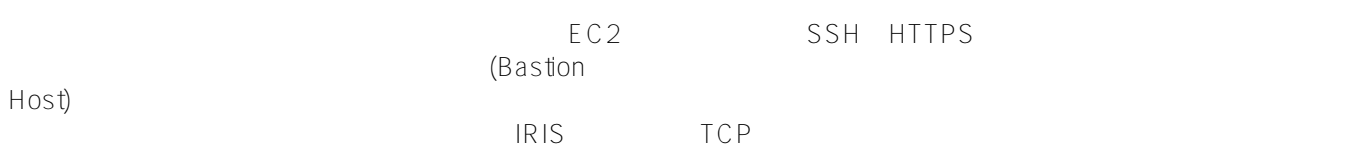

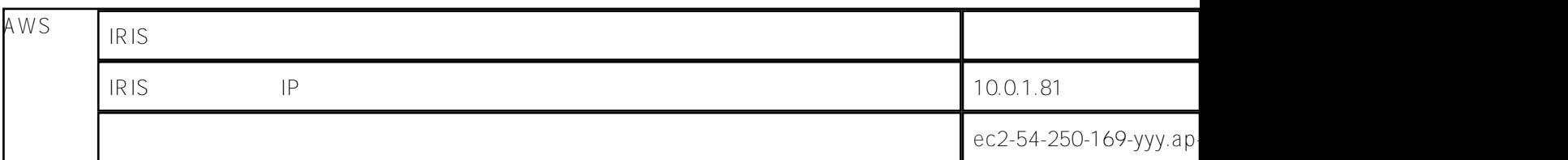

```
1) \overline{a}
```
 $SSH$  (22)

C:\Users\xxxx>ssh -i aws-secret.pem -L 8888:10.0.1.81:52773 ubuntu@ec2-54-250-169-yyy .ap-northeast-1.compute.amazonaws.co

2) SSL Reverse Proxy

 $\rm HTTPS$  (443)

 $URL \tIRIS \tIP \t: 10.0.1.81$ 

ProxyRequests Off ProxyPass / http://10.0.1.81:52773/ ProxyPassReverse / http://10.0.1.81:52773/

## **AWS**/ALB

```
あいからないかもしれません。この場合にはないかもしろしてもしれません。この場合は、ALB
SSL apache SSL apache
ALB
2
AZ
AZ
COM(InterSystems Cloud
2
AZ
AZ
COM(InterSystems Cloud
2
AZ
COM ICM(InterSystems Cloud
2
AZ
COM ICM(InterSystems Cloud
2
AZ
COM
2
AZ
COM
2
AZ
COM
AZ
COM
2
AZ
COM
AZ
COM
AZ
COM
AZ
COM
AZ
COM
AZ
COM
AZ
COM
AZ
COM

Manager) DM(2) MIRROR:true
(ICM <u>icm IRIS</u> )
defaultison ()
{
    "Zone": "ap-northeast-1a,ap-northeast-1c",
    "Mirror": "true",
}
definitions.json
\overline{1} {
            "Role": "DM",
            "Count": "2",
            "MirrorMap": "primary,backup",
            "ZoneMap": "0,1"
      }
]
  リソースグループ ▽ ★
                                                                         Azure-PowerUsers/iwamoto@... ▼ 東京 ▼ サポート ▼
                                                                      \Deltaインスタンスの作成 ▼ 接続 アクション ▽
                                                                                                    \Delta \theta \phi \thetaQ search : MyIRIS フィルターの追加
                                                                                           ◎ K< 2中の1~2 > >
             ヾ インスタンス ID ▲ インスタンスタ マ アベイラビリティ マ インスタンスの! ステータスチェッ アラームのステー パブリック DNS (IPv4) ヾ IPv4 パブリック IP
     Name
    MyIRISRAW-... i-04730d5dc6f6ded34 m5.xlarge
                                       ap-northeast-1a
                                                     \bullet running
                                                                2 2/2 のチェ... なし 7 ec2-52-69-242
                                                                                                      52.69.2
                                                                                                  m.
     MyIRISRAW-... i-0526500741ac0af77 m5.xlarge
                                                                ◎ 2/2 のチェ... なし
                                                                                      ec2-18-183-16
                                        ap-northeast-1c
                                                     \bullet running
                                                                                   \mathbf{z}18.183
setup.sh
                   ACM(Certificate Manager)
           :server.crt
                          :server.key
```
:inca.pem

)awsclie the setup.sh setup.sh is the result of  $\mathbb{R}^n$ 

```
ALB
```

```
手順 1: ロードバランサーの設定
名前:任意
スキーム:インターネット向け
IP :ipv4
     :https(port 443)
                :ap-northeast-1a,ap-northeast-1c
\frac{1}{2}:
```
 $A \subset M$  $\Gamma$ :(ACM)

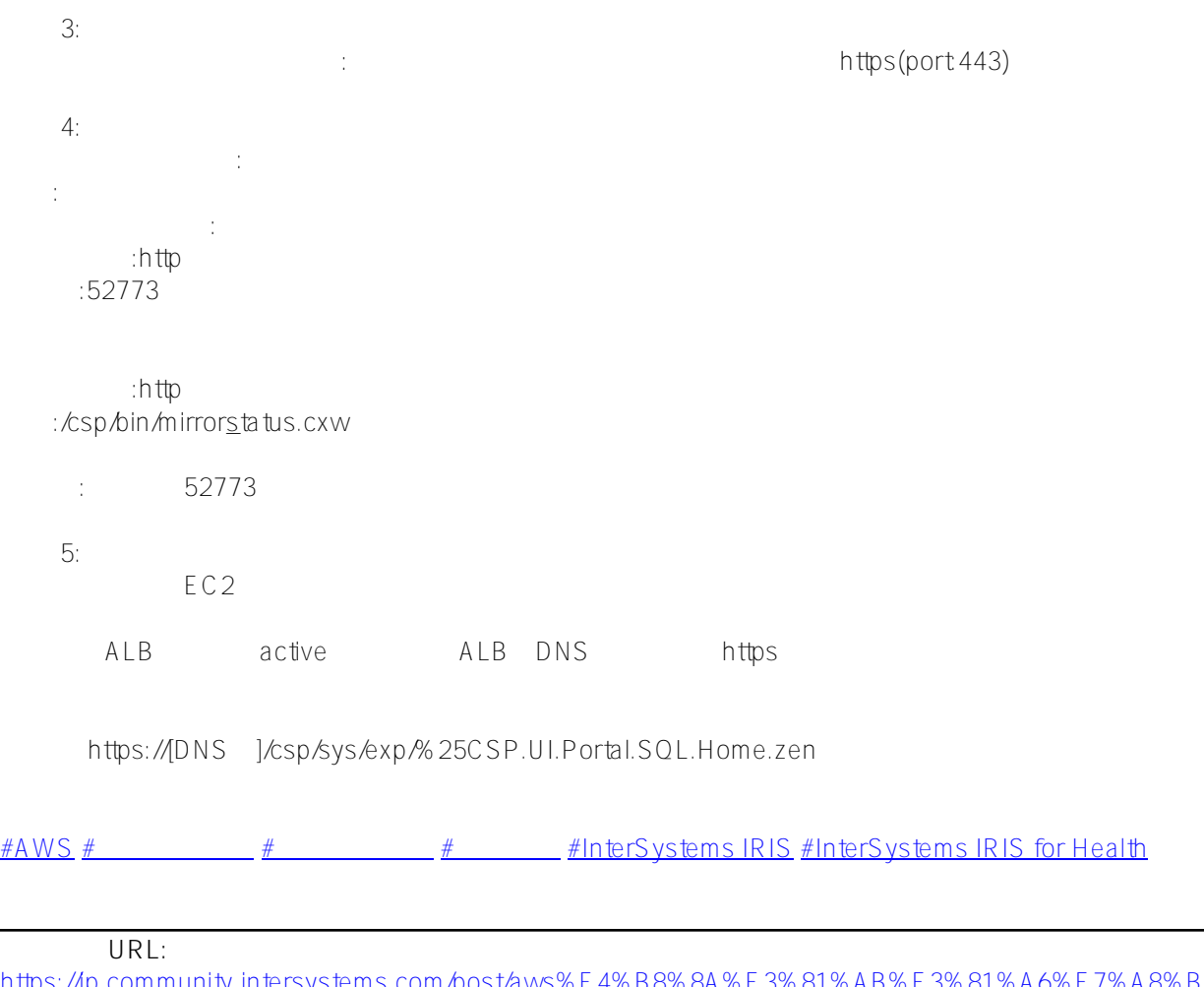

[https://jp.community.intersystems.com/post/aws%E4%B8%8A%E3%81%AB%E3%81%A6%E7%A8%BC%E5%83](https://jp.community.intersystems.com/https://jp.community.intersystems.com/post/aws%E4%B8%8A%E3%81%AB%E3%81%A6%E7%A8%BC%E5%83%8D%E4%B8%AD%E3%81%AEintersystems-iris%E3%81%AE%E7%AE%A1%E7%90%86%E3%83%9D%E3%83%BC%E3%82%BF%E3%83%AB%E3%81%A8%E3%81%AE%E9%80%9A%E4%BF%A1%E3%82%92%E6%9A%97%E5%8F%B7%E5%8C%96https://jp.community.intersystems.com/https%E3%81%99%E3%82%8B%E6%96%B9%E6%B3%95) [%8D%E4%B8%AD%E3%81%AEintersystems-iris%E3%81%AE%E7%AE%A1%E7%90%86%E3%83%9D%E3%8](https://jp.community.intersystems.com/https://jp.community.intersystems.com/post/aws%E4%B8%8A%E3%81%AB%E3%81%A6%E7%A8%BC%E5%83%8D%E4%B8%AD%E3%81%AEintersystems-iris%E3%81%AE%E7%AE%A1%E7%90%86%E3%83%9D%E3%83%BC%E3%82%BF%E3%83%AB%E3%81%A8%E3%81%AE%E9%80%9A%E4%BF%A1%E3%82%92%E6%9A%97%E5%8F%B7%E5%8C%96https://jp.community.intersystems.com/https%E3%81%99%E3%82%8B%E6%96%B9%E6%B3%95) [3%BC%E3%82%BF%E3%83%AB%E3%81%A8%E3%81%AE%E9%80%9A%E4%BF%A1%E3%82%92%E6%9A](https://jp.community.intersystems.com/https://jp.community.intersystems.com/post/aws%E4%B8%8A%E3%81%AB%E3%81%A6%E7%A8%BC%E5%83%8D%E4%B8%AD%E3%81%AEintersystems-iris%E3%81%AE%E7%AE%A1%E7%90%86%E3%83%9D%E3%83%BC%E3%82%BF%E3%83%AB%E3%81%A8%E3%81%AE%E9%80%9A%E4%BF%A1%E3%82%92%E6%9A%97%E5%8F%B7%E5%8C%96https://jp.community.intersystems.com/https%E3%81%99%E3%82%8B%E6%96%B9%E6%B3%95) [%97%E5%8F%B7%E5%8C%96https%E3%81%99%E3%82%8B%E6%96%B9%E6%B3%95](https://jp.community.intersystems.com/https://jp.community.intersystems.com/post/aws%E4%B8%8A%E3%81%AB%E3%81%A6%E7%A8%BC%E5%83%8D%E4%B8%AD%E3%81%AEintersystems-iris%E3%81%AE%E7%AE%A1%E7%90%86%E3%83%9D%E3%83%BC%E3%82%BF%E3%83%AB%E3%81%A8%E3%81%AE%E9%80%9A%E4%BF%A1%E3%82%92%E6%9A%97%E5%8F%B7%E5%8C%96https://jp.community.intersystems.com/https%E3%81%99%E3%82%8B%E6%96%B9%E6%B3%95)